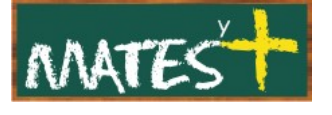

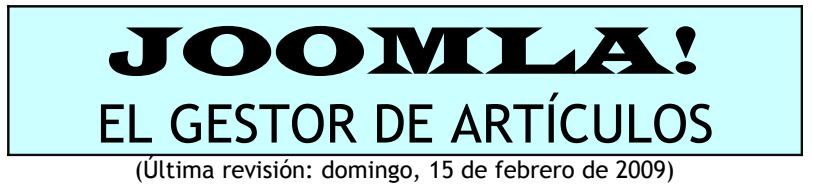

Es necesario comentar que este manual ha sido diseñado en su mayor parte por **comunidadjoomla.org.** Este manual es una revisión y resumen del que los responsables de esa Web han realizado. Dicho esto, comenzamos.

Nosotros, como administradores, tenemos acceso a todos los artículos, los cuales podremos eliminar, crear, publicar, mover o copiar. Estas operaciones se hacen desde la ventana del "Gestor de artículos". Para acceder a éste, se puede hacer desde el "Panel de Control", haciendo clic en su icono o desde el menú superior de la administración, haciendo clic en Contenido-Gestor de artículos. Tras entrar, nos aparece esta ventana

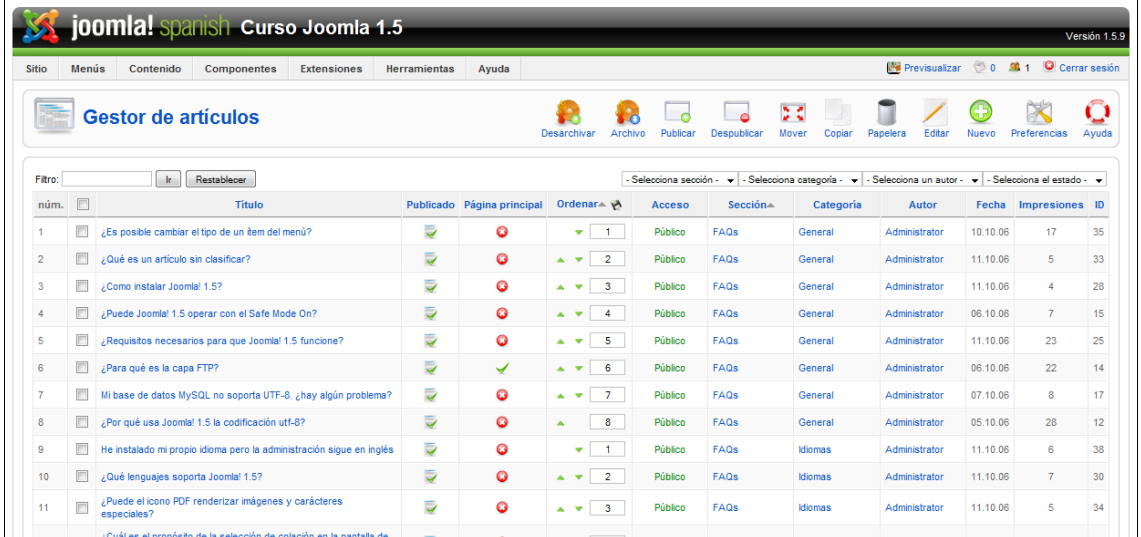

# **DESCRIPCIÓN DE LAS COLUMNAS**

Si pulsamos sobre cualquier título de las columnas, Joomla! nos la ordena. Además, si se pulsa sobre los valores de las columnas, éstos son cambiados de valor o editados. Veamos las distintas columnas.

• **Núm:** Cada artículo aparece numerado.

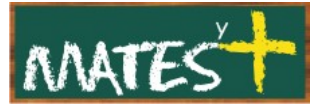

- **Recuadro de selección:** Marca este recuadro de selección para seleccionar uno o más artículos. Para seleccionar todos los artículos, selecciona el recuadro de selección del encabezado de la columna.
- **Título:** El nombre del elemento.
- **Publicado:** Determina si el artículo está publicado. Puedes cambiar el estado de un artículo haciendo clic sobre su icono dentro de esa columna.
- **Página principal:** Determina si el artículo se mostrará en la página de inicio del sitio.
- **Ordenar:** El orden en el que mostrar los artículos. Si la lista está ordenada por esa columna, podrás cambiar el orden pulsando sobre las flechas, o, introduciendo una secuencia de orden en los cuadros numerados y haciendo clic sobre el icono "Guardar orden" ubicado en el encabezado de la columna.
- **Acceso**. ¿Quién tiene acceso a este artículo?. Las opciones disponibles son:
	- **Público:** Todo el mundo tiene acceso.
	- **Registrado:** Solo los usuarios registrados tienen acceso.
	- **Especial:** Solo los usuarios con perfil de autor o superior tienen acceso.
- **Sección:** La sección a la que pertenece este artículo.
- **Categoría:** La categoría a la que pertenece este artículo.
- **Autor:** Nombre del usuario que ha creado este artículo.
- **Fecha:** La fecha de creación del artículo. Es modificable desde el mismo artículo al editarlo.
- **Impresiones:** Las impresiones son las veces que ha sido visto un artículo.
- **ID:** El número de identificación. Esto es un número único de identificación para este artículo que se asigna automáticamente por

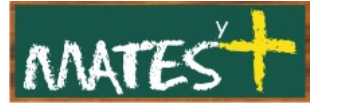

Joomla!. Se usa para identificar internamente a un artículo, por ejemplo, dentro de enlaces internos. No puedes cambiar este número.

Debajo de esta tabla, donde figuran los artículos, se nos permite cambiar en "Mostrar núm." el número de artículos que se deben mostrar en la página del "Gestor de artículos".

### **BARRA DE HERRAMIENTAS**

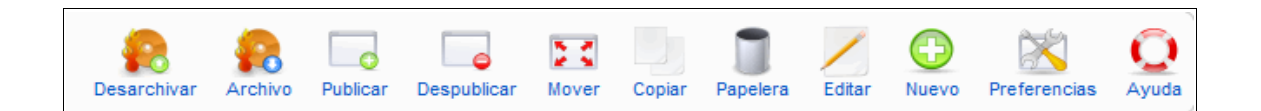

Las funciones son:

- **Archivar/Desarchivar:** Los artículos archivados siguen siendo visibles desde el sitio; pero dejan de estar publicados. Se puede acceder a ellos con la presentación de un elemento del menú del tipo archivo.
- **Publicar/Despublicar:** Selecciona un elemento o varios y pulsa el botón para publicar un artículo.
- **Mover:** Con este botón tenemos la posibilidad de cambiar varios artículos de una categoría a otra, aunque sean de otra sección.
- **Copiar:** Podremos copiar artículos incluso dentro de la misma categoría.
- **Papelera:** Con la papelera se borran los artículos. Nótese que los artículos sólo se mueven a la "Papelera de artículos".
- **Editar:** Nos introduce en la ventana de edición del artículo.
- **Nuevo:** Haz clic sobre este botón para crear un nuevo artículo.
- **Preferencias (lo vemos detallado en el apéndice):** Haz clic sobre este botón para abrir las "Preferencias globales" de los artículos. Esta ventana te permite configurar los parámetros predeterminados para los

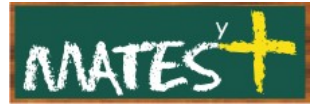

artículos. Estos valores predeterminados son los que tomarán efecto si, tanto los parámetros del elemento del menú, como los parámetros del artículo, están configurados en "Usar el valor global".

• **Ayuda**. Abre esta ayuda en pantalla. El archivo de ayuda se puede tener en nuestro servidor o estar colgado en otro; para seleccionar cual queremos usar tenemos que ir a Sitio-Configuración Global-Sistema y actualizar el "Servidor de ayuda".

## **FILTROS**

Puedes filtrar los artículos para realizar una búsqueda utilizando la

casilla que tienes arriba a la izquierda Filtro:

utilizando las posibilidades que las listas desplegables de arriba a la derecha te ofrecen al poder clasificar los artículos por secciones, categorías, autores o estados.

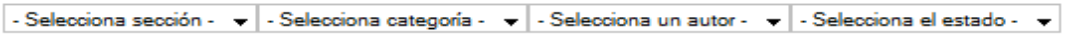

Aquí termina este manual sobre el "Gestor de artículos".

Fuentes consultadas

[La mayor parte de este manual ha sido](http://www.joomlaspanish.org/) [extraído de:](http://www.joomlaspanish.org/)

<http://comunidadjoomla.org/>

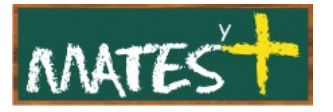

#### APÉNDICE: PREFERENCIAS GLOBALES

Veamos todos los ítems de la ventana de Preferencias Globales:

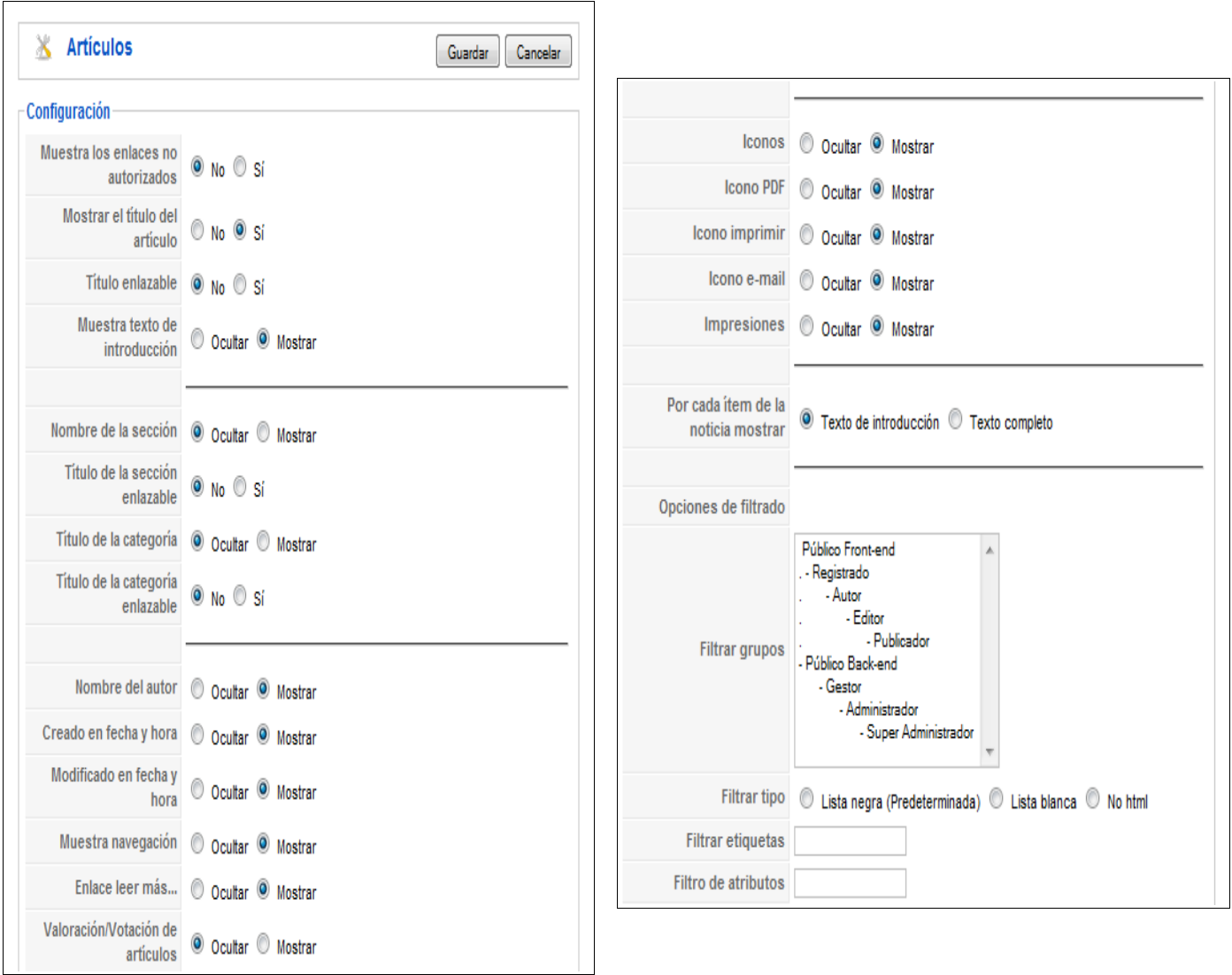

• **Mostrar los enlaces no autorizados:** (No/Sí). Determina si se muestran los enlaces a artículos a los que el usuario no tiene acceso. Si está configurado en "No", los usuarios solo podrán ver los enlaces a artículos a los que tienen acceso. Si está configurado en "Sí" todo el mundo podrá ver todos los enlaces a cualquier artículo; pero, para acceder a su contenido, si el usuario no tiene autorización, será redirigido a la página de inicio de sesión.

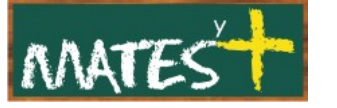

- **Mostrar el título del artículo:** (No/Sí). Determina si se muestra el título del artículo.
- **Mostrar el título enlazable:** (No/Sí). Determina si el título del artículo se convertirá en un enlace al artículo. Es útil si sólo se muestra un texto de introducción.
- **Mostrar el texto de introducción:** (Ocultar/Mostrar). Determina si se muestra el texto de introducción del artículo cuando se selecciona el enlace "Leer más...".
- **Nombre de la sección:** (Ocultar/Mostrar) Determina si se mostrará el nombre de la sección.
- **Título de la sección enlazable:** (No/Sí) Determina si el título de la sección aparecerá como un enlace.
- **Título de la categoría:** (Ocultar/Mostrar) Determina si se mostrará el título de la categoría.
- **Título de la categoría enlazable:** (No/Sí) Determina si el título de la categoría aparecerá como un enlace.
- **Nombre del autor:** (Ocultar/Mostrar). Determina si se muestra el nombre del autor.
- **Creado en fecha y hora:** (Ocultar/Mostrar) Determina si se muestra la fecha y hora de creación del artículo.
- **Modificado en fecha y hora:** (Ocultar/Mostrar) Determina si se muestra la fecha y hora en que fue modificado por última vez el artículo.
- **Mostrar navegación:** (Ocultar/Mostrar) Determina si se muestra, o no, el enlace de navegación entre los artículos, aparecerá unos enlaces del tipo anterior y siguiente al final del artículo.
- **Enlace Leer más...:** (Ocultar/Mostrar) Determina si se muestra el enlace a "Leer más..."
- **Valoración/Votación de artículos:** (Ocultar/Mostrar) Permite mostrar la valoración de artículos.

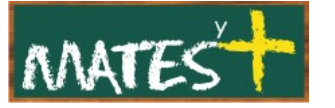

- **Iconos:** (Ocultar/Mostrar) Determina si los botones PDF, Imprimir y email, podrán mostrarse como enlaces de texto o como iconos. "Mostrar" los mostraría como iconos y "Ocultar" como texto.
- **Icono PDF:** (Ocultar/Mostrar) Determina si se muestra el icono que convertirá el artículo a formato pdf.
- **Icono imprimir:** (Ocultar/Mostrar) Determina si se muestra el icono que permitirá al usuario imprimir el artículo en un formato amigable de impresión.
- **Icono e-mail:** (Ocultar/Mostrar) Determina si se muestra un icono que permitirá enviar un enlace al artículo por medio de un correo electrónico. Esto muestra un formulario que permite al usuario enviar un correo con un enlace al artículo actual.
- **Impresiones:** (Ocultar/Mostrar) Determina si se muestra el número de impresiones de un artículo. Las impresiones, es la cantidad de veces que ha sido visto un artículo.
- **Por cada ítem de la noticia mostrar:** (Texto de introducción/Texto completo) Determina entre si se muestra el texto de introducción o el texto al completo.

#### **Opciones de filtrado (HTML)**

El filtrado es un modo de proteger tu sitio. . Si no reconfiguras algo, las opciones predeterminadas ofrecen una buena protección contra los indicios comúnmente asociados con tipos de ataque a los sitios. Puedes definir cuales son los grupos de usuarios a los que aplicar un filtrado adicional y por lo tanto controlar el tipo y despliegue de ese filtrado.

El filtrado predeterminado puede modificarse por medio de los siguientes campos:

- **Filtrar grupos:** Asigna el número de grupos a los que quieres aplicar filtrados adicionales. Los no seleccionados, no dispondrán de este tipo de filtrado. Para seleccionar varios usa el CTRL o el SHIFT.
- **Filtrar tipo:** Lista negra (Predeterminado), Lista blanca, No HTML.

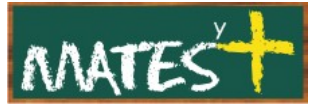

- La lista negra quiere decir que se permiten todas las etiquetas HTML y atributos *excepto* los de la lista.
- La lista blanca quiere decir que se permiten *solo* las etiquetas y atributos de la lista.
- No HTML quiere decir que no se permite HTML y todo el HTML será eliminado del artículo cuando se guarde.
- **Filtrar etiquetas.** Las etiquetas *extra* a incluir en lista negra o los únicos a permitir en lista blanca.
- **Filtrar atributos.** Los atributos *extra* a incluir en lista negra o los únicos a permitir en lista blanca.